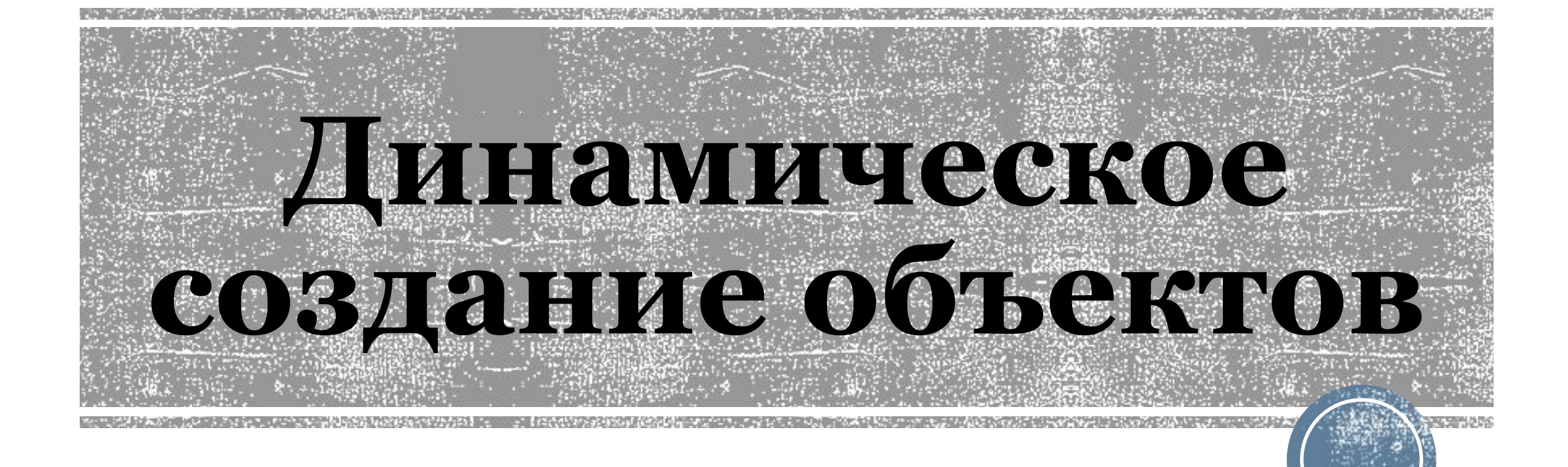

#### **Введение**

- Довольно часто возникают такие ситуации, когда банально неудобно сидеть и прописывать множество однотипных объектов. Иной раз их проще создать динамически – то есть описать полностью внутри кода без использования конструктора.
- Отличным примером программы, для которой подойдет данный способ, являются крестики-нолики. У нас девять однотипных объектов, при нажатии на которые у нас появляется либо крестик, либо нолик соответственно.

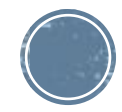

### **Динамическое создание объекта**

▪ Динамически можно добавить абсолютно любой объект. Просто выберите тот, который вам нужен, и пропишете его добавление в самом начале кода! Всегда используйте сначала ключевое слово public. Обратите внимание, вы можете добавить как один объект, так и целый массив объектов!

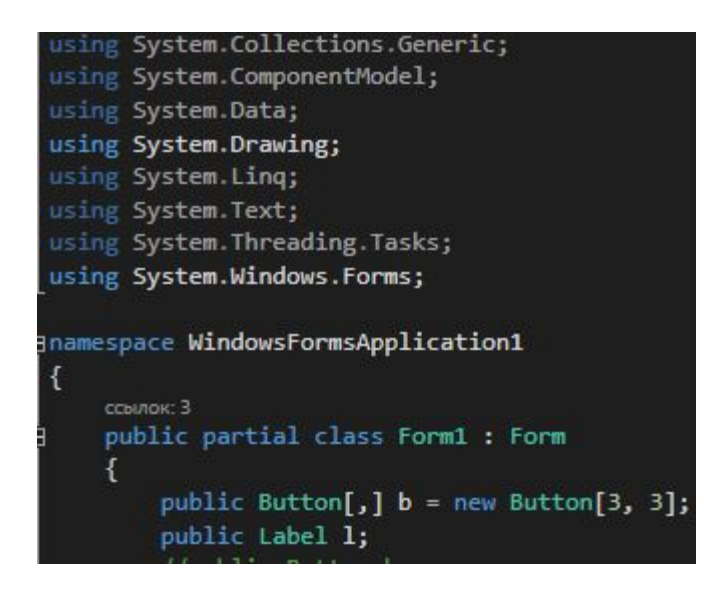

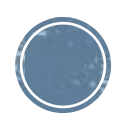

### **Динамическое создание объекта**

- На предыдущем слайде вы просто сказали, что у вас будет такой объект, но не создали. Создание объекта всегда помечается словом new и использованием конструктора. Иначе говоря, создание объекта выглядит следующим образом:
- Для одного объекта

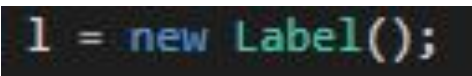

▪ Для массива объектов (создание производится строго в цикле!!!):

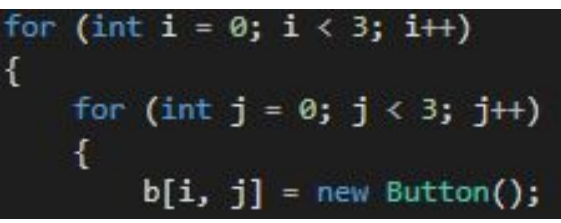

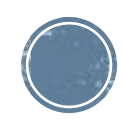

### **Динамическое создание объектов**

▪ Дальше вы можете менять свойства так, как вам то будет нужно. После того, как вы сделали все, что вам нужно, вы должны поместить объект на форму!!! Это делается с использованием конструкции следующего вида:

this.Controls.Add(*объект*);

▪ Например, добавление на форму одного объекта:

this.Controls.Add(1);

▪ Массива объектов (все еще в цикле!!!):

this.Controls.Add(b[i, j]);

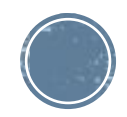

## **События**

▪ Событие – это некоторая функция или процедуры, которая вызывается при каких-то условиях. Конструкция для событий выглядит следующим образом:

public *тип название\_события*(object sender, *аргумент*)

▪ Аргумент может различаться в зависимости от того, для какого объекта и какое событие мы создаем. Например, мы создаем событие, которые будет вызывать по клику, для кнопки. Оно будет выглядеть следующим образом:

public void b Click(object sender, EventArgs e)

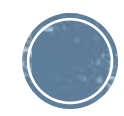

## **События**

▪ Просто создать событие – недостаточно. Его нужно связать с нашим объектом. Связь осуществляется также, как и изменение свойств объектов, т.к. через точку. Заметим, что каждая такая связь уникальна и она отличается от объекта к объекту и от события к событию. Например, связь для кнопки для события «клик» будет выглядеть следующим образом:

[i, j].Click += new EventHandler(b\_Click);

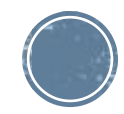

#### **Задача**

▪ Реализовать заполнение полей в игре «крестики-нолики».

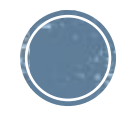

# **Принцип**

- Все объекты будут задаваться динамически. Первыми ходят крестики. Динамически нужно будет создать девять кнопок и девять пустых изображений под ними. На эти пустые изображения будут помещаться либо крестик, либо нолик в зависимости от хода.
- Кнопки и изображения будут содержаться в двумерном массиве, где индексы будут отвечать за строки и столбцы соответственно.

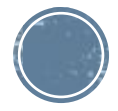

## **Инициализация объектов**

public Button[,] but = new Button[3, 3]; //создание массива кнопок public PictureBox[,] pic = new PictureBox[3, 3]; //создание массива изображений int[,] a = new int[3, 3]; //числовой массив, отвечающий за отображаемый элемент - крестик или нолик int  $c = 1$ ; //счетчик ходов, нечетные ходы - крестики, четные - нолики

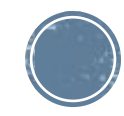

#### **Создание объектов**

#### public Form1()

```
InitializeComponent();
for (int i = 0; i < 3; i++)
   for (int j = 0; j < 3; j++)a[i, j] = -1; //заполняем массив -1
       1/1 - крестик, 0 - нолик
       but[i, j] = new Button(); //создание кнопки
       pic[i, j] = new PictureBox(); //создание изображения
       //задаем одинаковый размер для кнопки и для изображения
       but[i, j]. Size = new Size(100, 100);
       pic[i, j].Size = new Size(100, 100);//задаем одинаковое положение для кнопки и изображения
       but[i, j].Location = new Point(this.Location.X + 100 * i, this.Location.Y + 100 * j);
       pic[i, j].Location = new Point(this.Location.X + 100 * i, this.Location.Y + 100 * j);
       but[i, j].Click += new EventHandler(play); //привязываем событие хода к кнопке
       //помещаем на форму сначала кнопку, а потом картинку, чтобы картинка была скрыта под кнопкой
        this.Controls.Add(but[i, j]);
        this.Controls.Add(pic[i, j]);
```
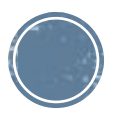

## **Создание события**

public void play(object sender, EventArgs e)

```
Button btn = (Button)sender; //получаем информацию о том, какая кнопка была нажата
//получаем информацию о ее номере в массиве
int i = btn.Location.X / 100;int j = btn.Location.Y / 100;but[i, j].\nVisible = false; // CKPbIBaeM KHONKY
a[i, j] = c % 2; //берем остаток от деление на 2
//нечетное - крестик
//четное - нолик
pic[i, j].Image = Image.FromFile(a[i, j].ToString() + ".png"); //на место изображения вставляем нужную картинку
1/1 - крестик
1/0 - нолик
с++; //увеличиваем счетчик ходов
```
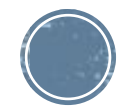

#### **Код**

#### public partial class Form1 : Form public Button[,] but = new Button[3, 3]; //создание массива кнопок public PictureBox[,] pic = new PictureBox[3, 3]; //создание массива изображений  $int[,]$  a = new  $int[3, 3];$  //числовой массив, отвечающий за отображаемый элемент - крестик или нолик int c = 1; //счетчик ходов, нечетные ходы - крестики, четные - нолики ссылка: 1 public Form1() InitializeComponent(); for (int i = 0; i < 3; i++) for (int  $j = 0$ ;  $j < 3$ ;  $j++)$  $a[i, j] = -1; //$ заполняем массив -1  $1/1$  - крестик, 0 - нолик but[i, j] = new Button();  $//$ создание кнопки  $pic[i, j]$  = new PictureBox(); //создание изображения //задаем одинаковый размер для кнопки и для изображения  $but[i, j].Size = new Size(100, 100);$  $pic[i, j].Size = new Size(100, 100);$ //задаем одинаковое положение для кнопки и изображения but[i, j].Location = new Point(this.Location.X + 100 \* i, this.Location.Y + 100 \* j);  $pic[i, j]$ . Location = new Point(this. Location. X + 100 \* i, this. Location. Y + 100 \* j); but[i, j].Click += new EventHandler(play); //привязываем событие хода к кнопке //помещаем на форму сначала кнопку, а потом картинку, чтобы картинка была скрыта под кнопкой this.Controls.Add(but[i, j]); this.Controls.Add(pic[i, j]); -3 ссылка: 1 public void play(object sender, EventArgs e) Button btn = (Button)sender; //получаем информацию о том, какая кнопка была нажата //получаем информацию о ее номере в массиве  $int i = btn.Location.X / 100;$ int  $j = btn.Location.Y / 100;$ but[i, j].Visible = false; //скрываем кнопку  $a[i, j] = c$  % 2; //берем остаток от деление на 2 //нечетное - крестик //четное - нолик pic[i, j].Image = Image.FromFile(a[i, j].ToString() + ".png"); //на место изображения вставляем нужную картинку  $1/1$  - крестик  $1/0$  - нолик с++; //увеличиваем счетчик ходов

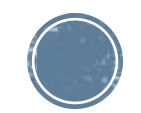

# **Результат работы**

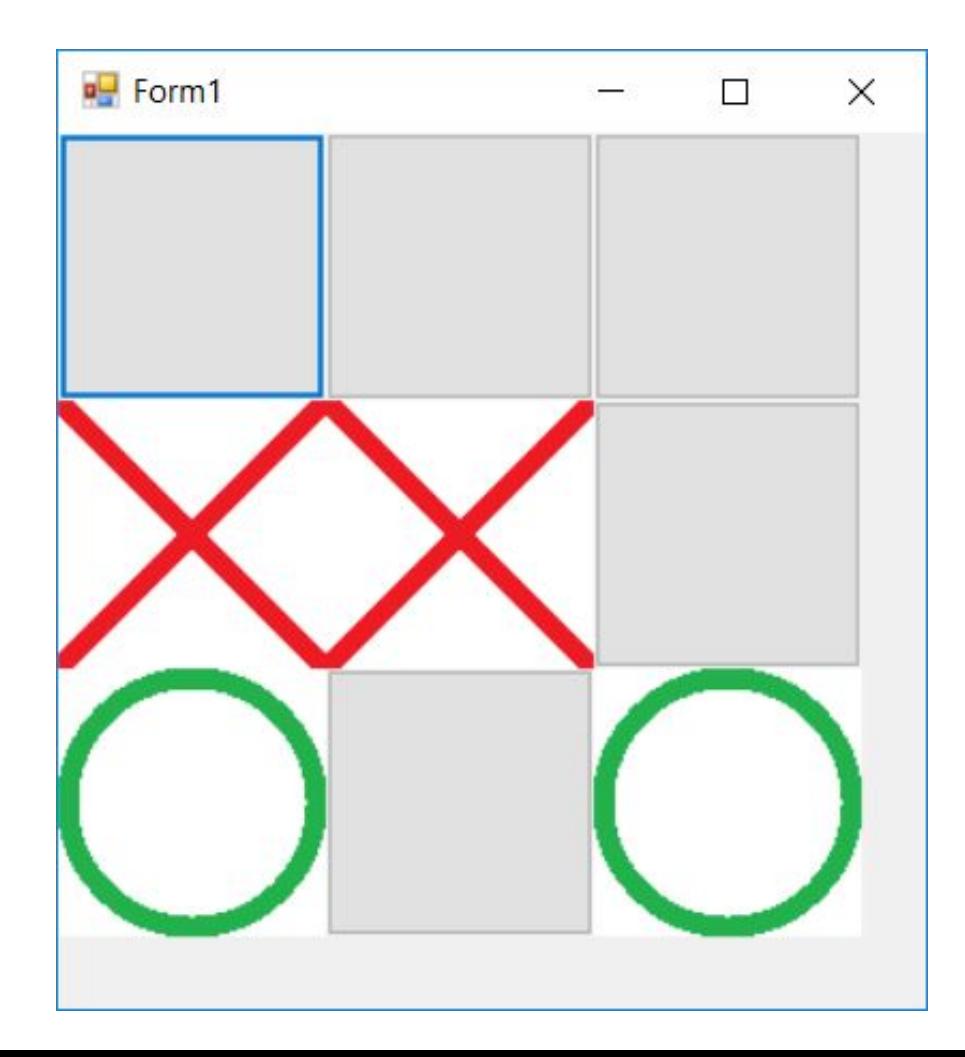

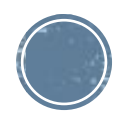

## **Задача**

▪ Закончить игру.

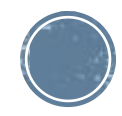